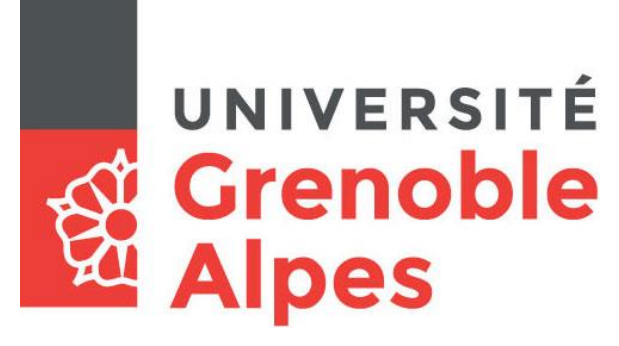

# Accès au service eduroam

### **Smartphones et tablettes sous iOS**

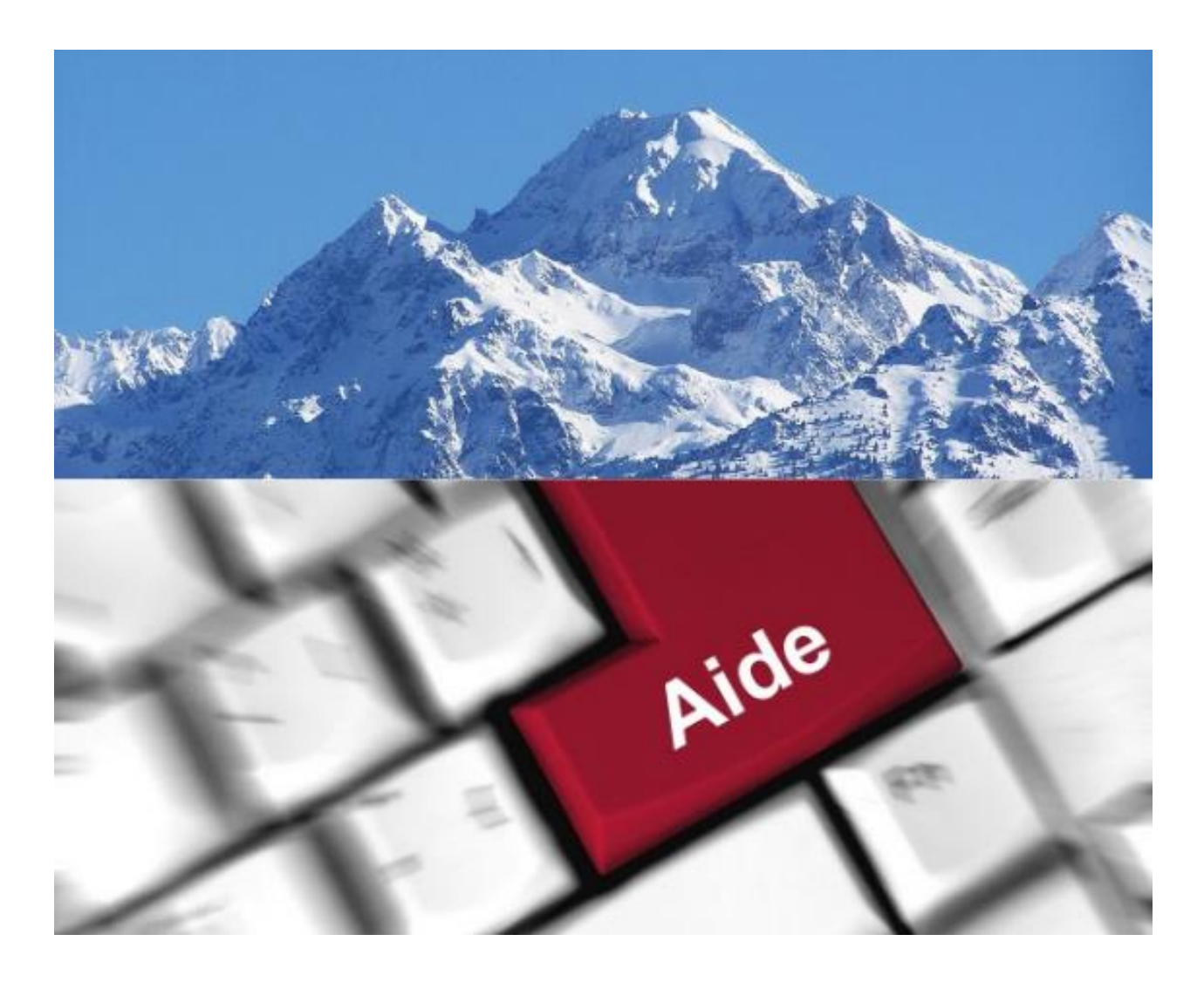

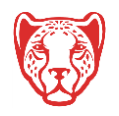

**Université Grenoble Alpes** Assistance étudiante 04 56 52 97 20 – [sos-etudiants@univ-grenoble-alpes.fr](mailto:sos-etudiants@univ-grenoble-alpes.fr) [https://services-numeriques.univ-grenoble-alpes.fr](https://services-numeriques.univ-grenoble-alpes.fr/) 1

## **Table des matières**

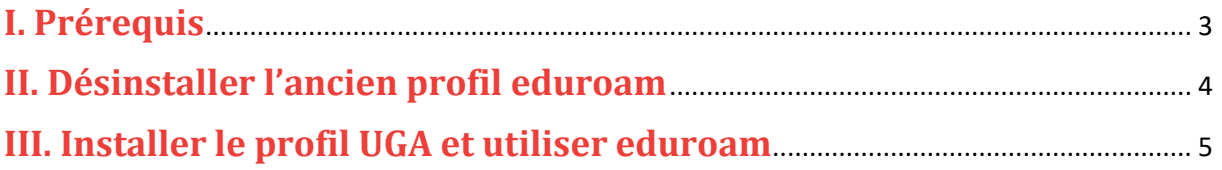

Cette procédure concerne le système d'exploitation iOS. Le service eduroam est également fonctionnel sur Apple OS, Windows, Linux, Chrome OS, et sur Android.

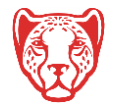

#### <span id="page-2-0"></span>**I. Prérequis**

« Le service [eduroam.fr](http://www.eduroam.fr/) vise à offrir un accès sans fil sécurisé à Internet, aux personnels, et […] aux étudiants, des établissements d'enseignement supérieur et de recherche lors de leurs déplacements. Les utilisateurs d'un établissement membre du projet disposeront d'un accès sécurisé à l'Internet depuis tous les autres établissements membres, et ceci en utilisant leur mot de passe habituel. »

Pour pouvoir accéder à ce service, l'utilisateur doit :

- Disposer d'une **connexion active à internet**, la configuration nécessitant un téléchargement et une authentification sur les serveurs universitaires ;
- Disposer d'un compte Triode (Agalan) et avoir reçu ses **identifiants de connexion** de l'université.

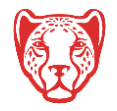

#### <span id="page-3-0"></span>**II. Désinstaller l'ancien profil eduroam**

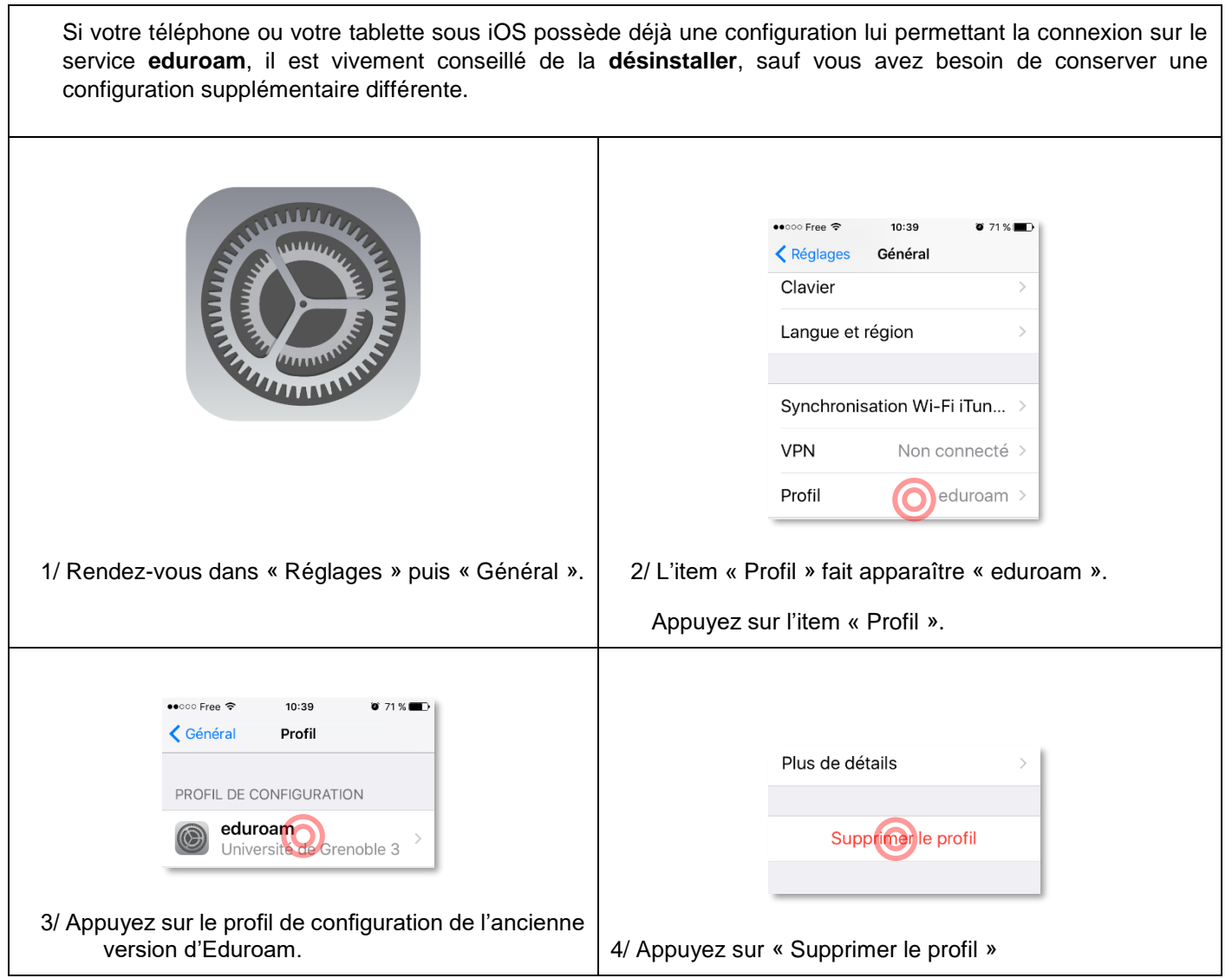

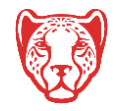

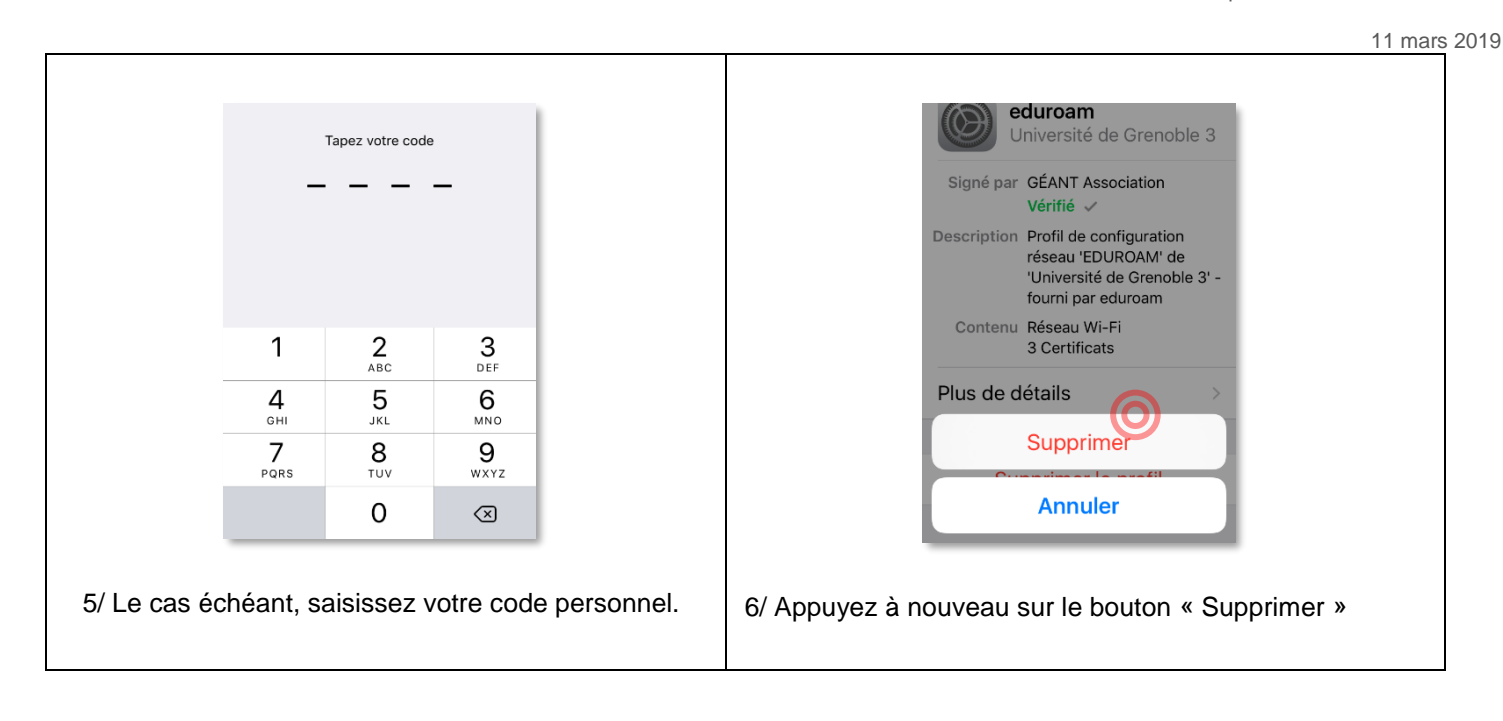

#### <span id="page-4-0"></span>**III. Installer le profil UGA et utiliser eduroam**

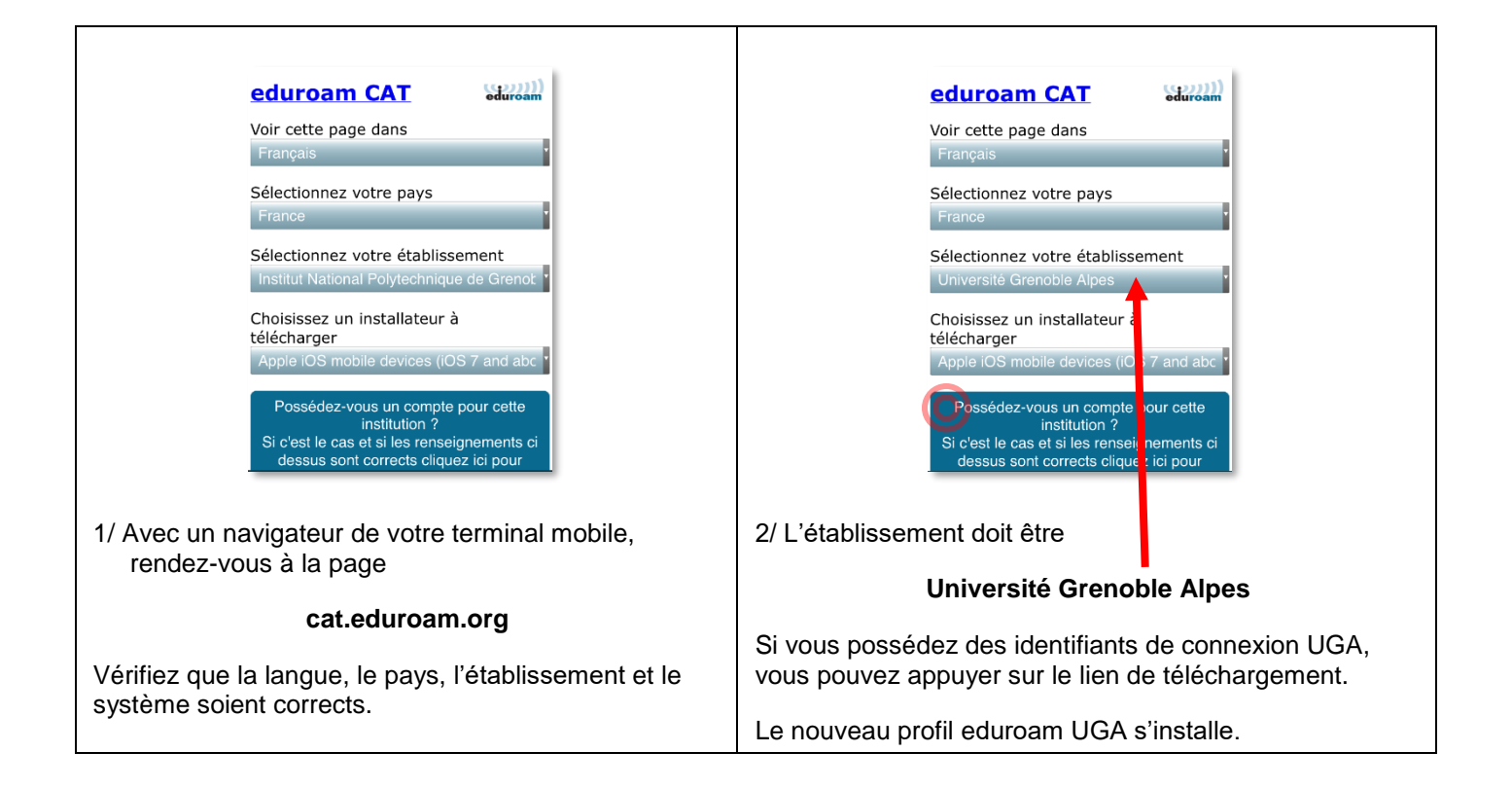

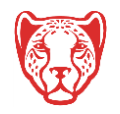

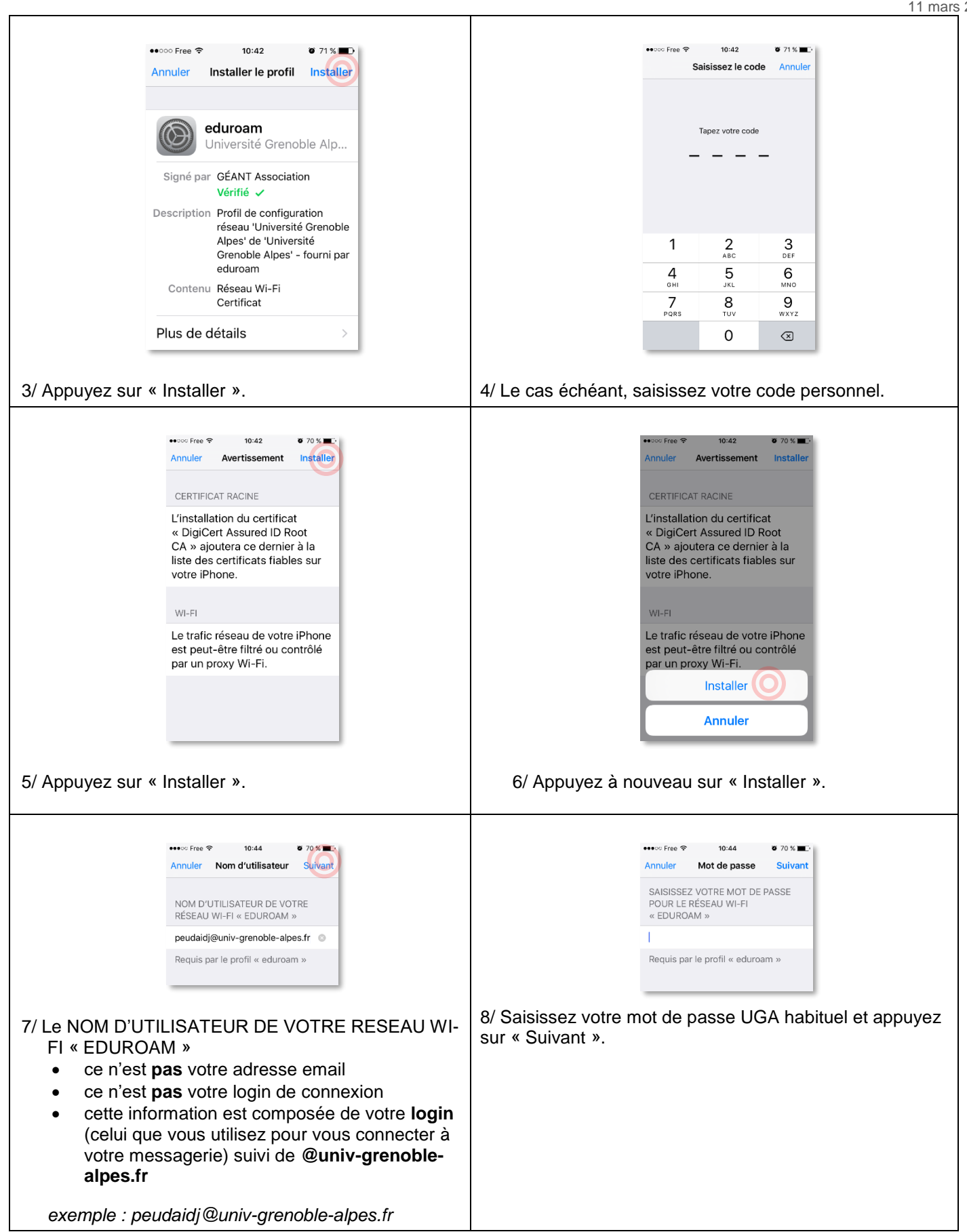

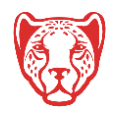

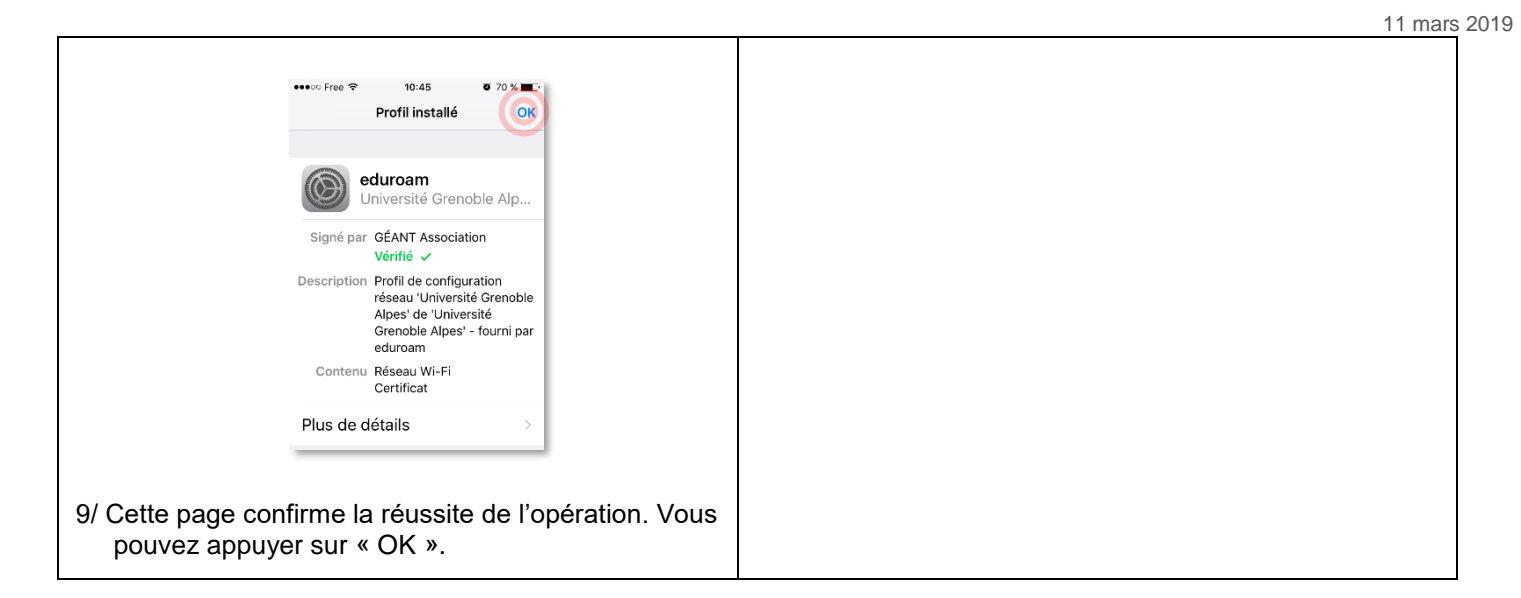

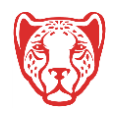